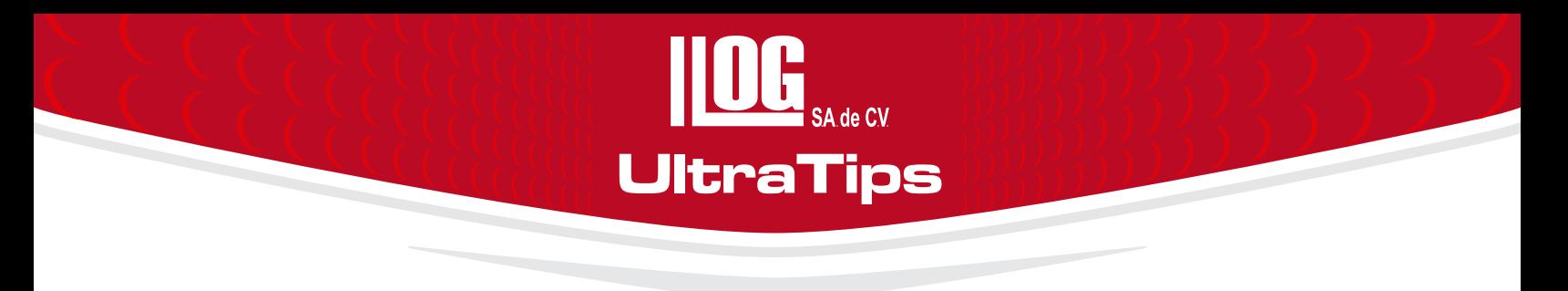

# **ALMACENAMIENTO DE DATOS VÍA REMOTA.**

Dentro de la medición de espesores el almacenamiento de datos requiere que una de nuestras manos tenga que oprimir la tecla del equipo para que se lleve a cabo esta función; sin embargo, los sitios donde se realiza la inspección en ocasiones es de difícil acceso, requiere que tengamos que estar tomados de una línea de vida y/o sostener accesorios que son indispensables para la medición (como la botella de acoplante, etc.), por lo que se hace complicado el almacenamiento de datos.

Una alternativa para evitar tener que realizar la operación de oprimir una tecla directamente en el equipo, es por medio de un transductor el cual cuenta con una herramienta que consiste en un control en la parte superior del mismo, que al oprimirlo enviara de forma inmediata la lectura almacenándola en el archivo generado en el equipo.

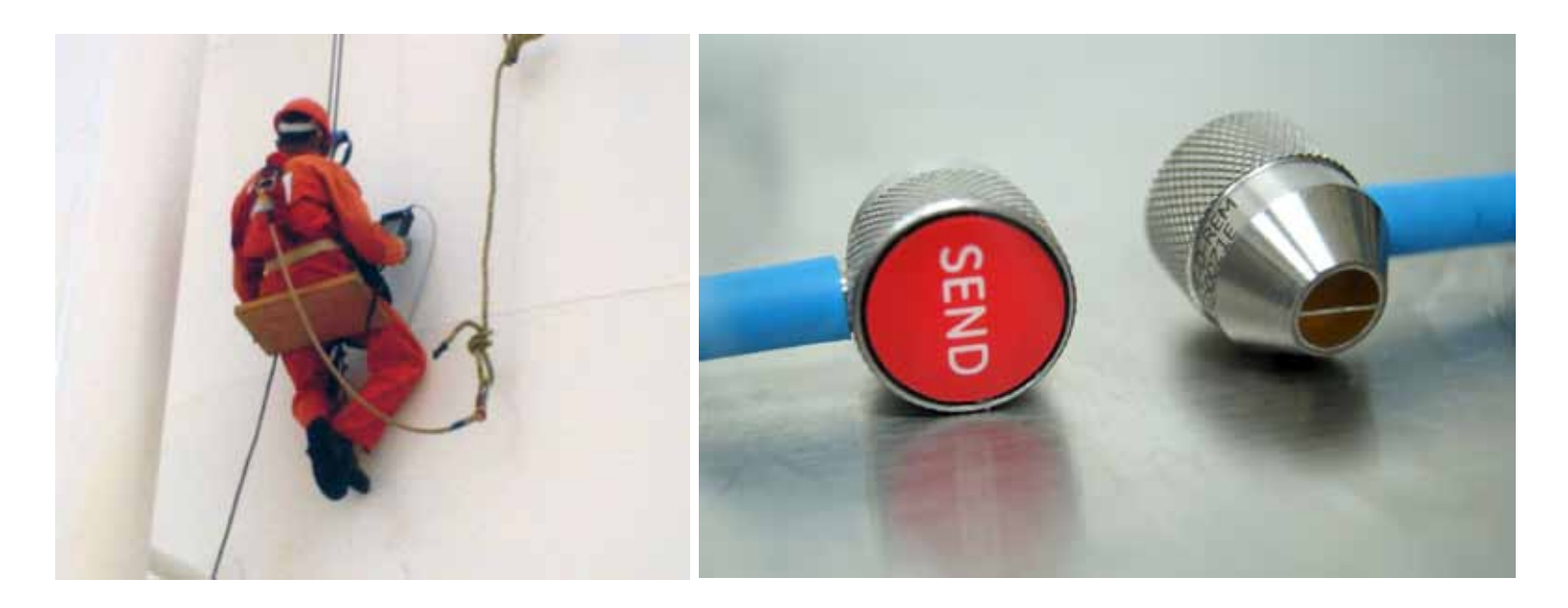

Una vez que realizamos nuestro ajuste del equipo según el espesor a medir, realizaremos la configuración del archivo en el que se almacenaran los datos adquiridos. Se selecciona el tipo de archivo, el número de localidades (estas corresponden a la cantidad de lugares en las que se realizara la medición de espesor) y el número de puntos por localidad (en tuberías dependerá del diámetro, la más usual es de 4 puntos adquiridas en el sentido de las manecillas del reloj a las 12, a las 3, a las 6 y a las 9; esto dependerá del usuario o procedimiento).

# 7 P.E **INEAR LINEAR** STANDARD **ATTONS MADINARE CONS** L LENGTH TART PO POTHT **DENDIN** CREATION **NEXT** NEXT 明朝

**UltraTips** www.llogsa.com

A continuación daremos un nombre al archivo, este debe identificar el componente a inspeccionar; una vez asignado un nombre y confirmarlo, se puede agregar datos sobre la inspección, cambiar la etiqueta de las localidades y determinar la forma en que el equipo realizara la adquisición de los datos (que sea por columna-fila, fila-columna o por punto como se realizara en esta ocasión).

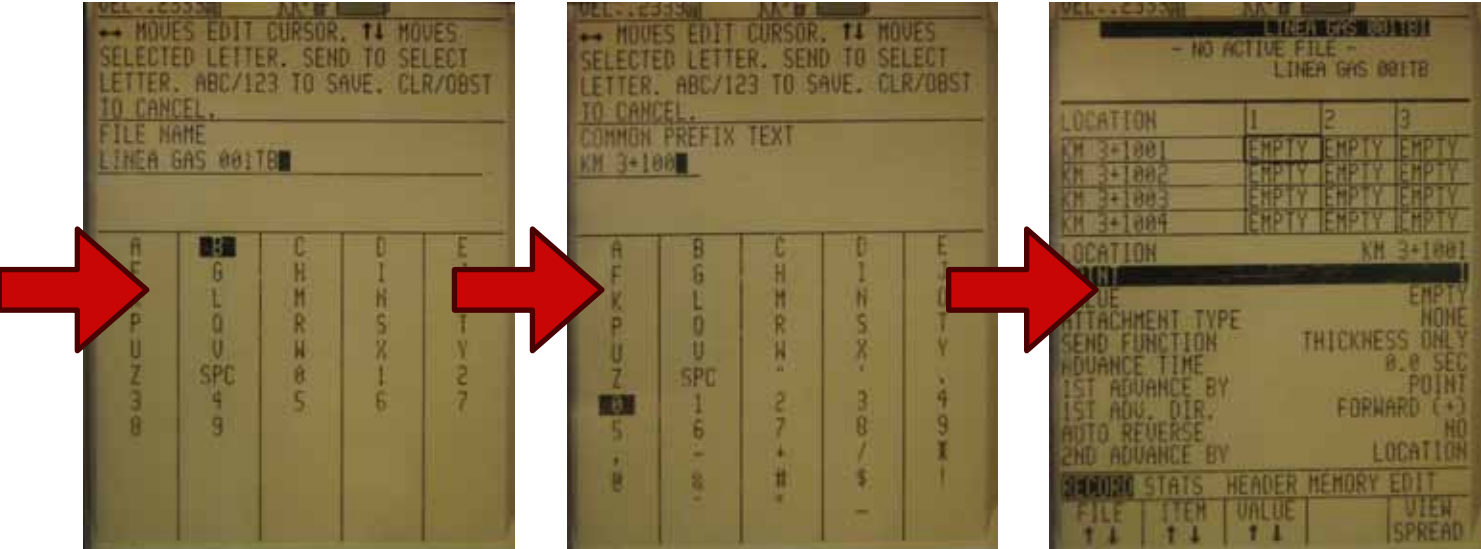

# **UltraTips** www.llogsa.com

Ahora solo oprimiremos la tecla **TEST** para realizar las mediciones directamente desde el transductor.

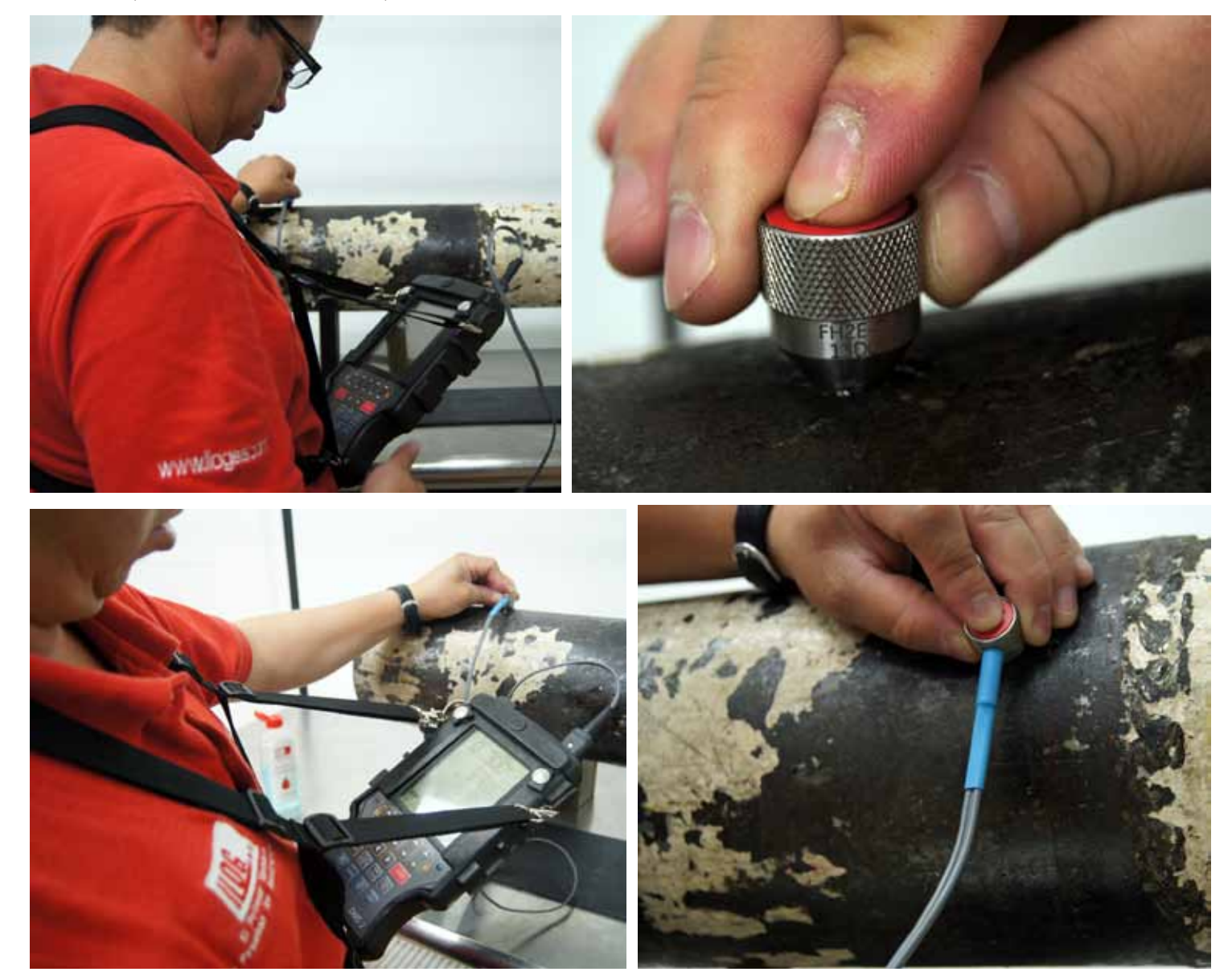

### **Conclusión.**

Oficina Matriz: Llog, s.a. de c.v Cuitlahuac No. 54 Aragón La Villa México D.F. 07000 T. +5255.57501414,

Con la ayuda de esta herramienta con la que cuenta nuestro transductor, la cual consiste en un control en la parte superior y que al acoplar sobre el componente y obtener la lectura podemos almacenar de manera inmediata los espesores en nuestro archivo; permitiéndonos sujetar la línea de vida o accesorios adicionales y sin tener que sostener el equipo u oprimir teclas en el mismo para almacenar los datos.

### www.llogsa.com

# Centro de Capacitación:

Llog, s.a. de c.v Cuauhtémoc No. 93 Aragón La Villa México D.F. 07000 T. +5255.57502981 F. +5255.57502980

### Sucursal Ecuador:

Llog, s.a. de c.v Amazonas 4545 y Pereira 3er Piso, Oficina 314

### Sucursal Villahermosa:

Quito, Ecuador Villahermosa. Tab. 86040 Llog, s.a. de c.v Sindicato Hidráulico No. 204 Adolfo López Mateos T. +52993.3122515 F. +52993.3122515

### Sucursal Monterrey:

Llog, s.a. de c.v Río Hudson No. 487 SPGG, Nuevo León 66220 T. +5281.83562135, 83355961 F. +5281.83355428